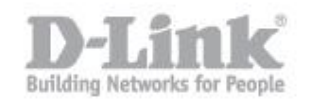

Il servizio FTP (File Transfer Protocol) è un protocollo per la trasmissione di dati tra host basato su TCP.

Procedimento per l'attivazione del serivizio FTP:

STEP 1: collegare una chiavetta USB al DSL-2750B; collegare via cavo LAN il computer al DSL-2570B e attraverso un web browser (internet explorer e firefox sono i browser consigliati) accedere all'indirizzo ip di default del dispositivo 192.168.1.1 utilizzando le credenziali standard (utente "admin" e password "admin")

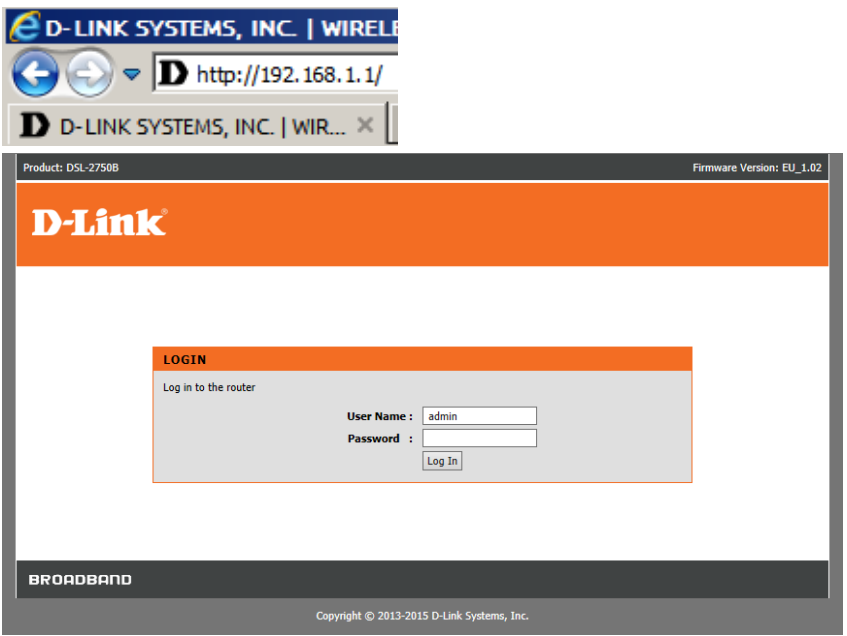

STEP 2: cliccare su ADSL INTERFACE -> USB, impostare "Enable USB Storage Server" e spingere "Apply"

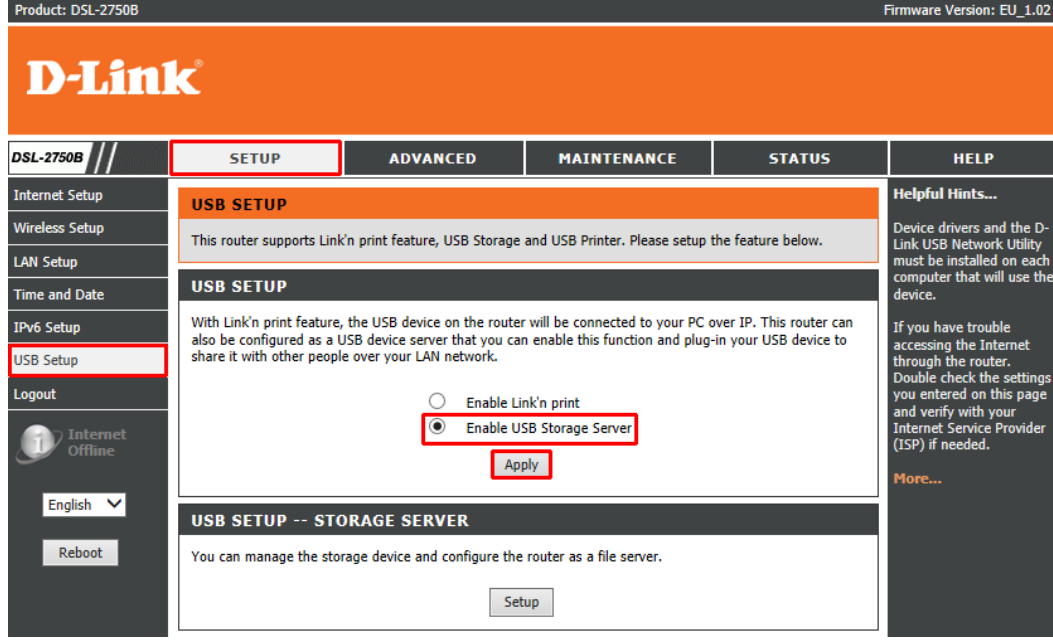

STEP 3: Spingere il tasto "Setup" nella sezione USB SETUP STORAGE SERVER

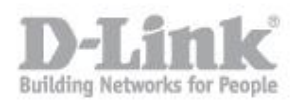

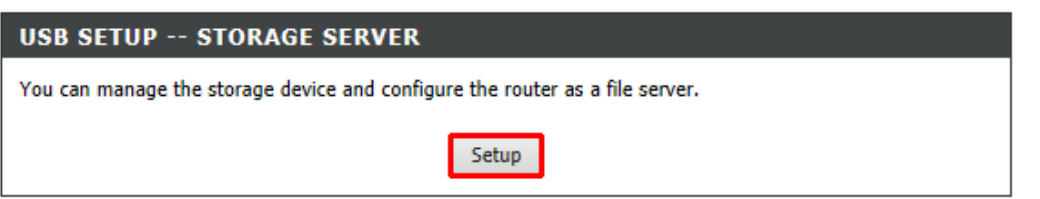

STEP 4: Nel riquadro FTP FILE SERVER abilitare Enable FTP Server e spingere Apply; compariranno altre opzioni relative al FTP server User Profile, verrá automaticamente creato l'accesso anonimo in sola lettura (Read-only) sulla radice della chiavetta USB connessa

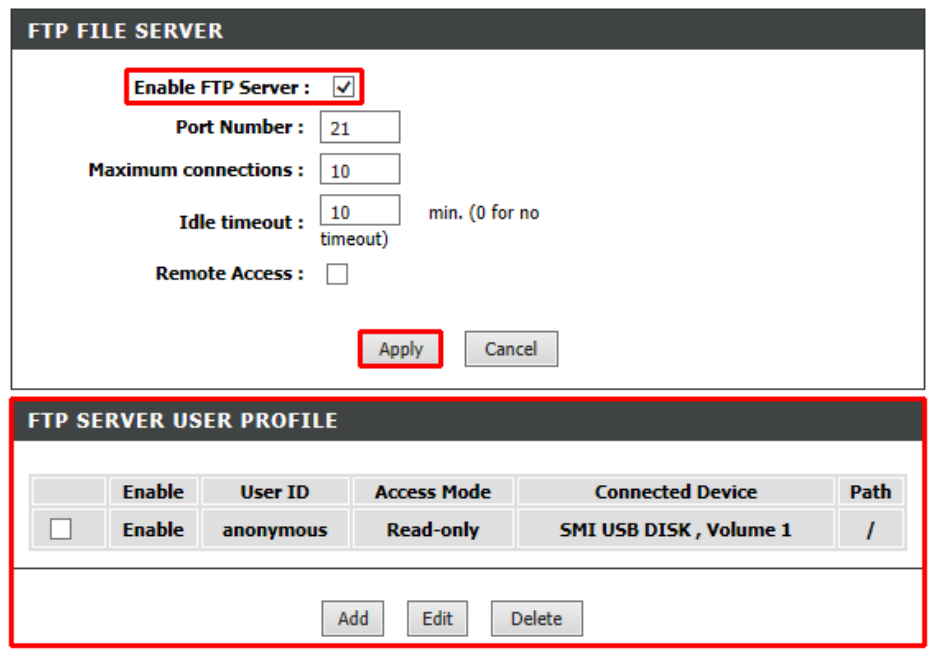

STEP 5: da un qualsiasi client FTP o da un browser sará ora possibile accedere alla nostra area FTP

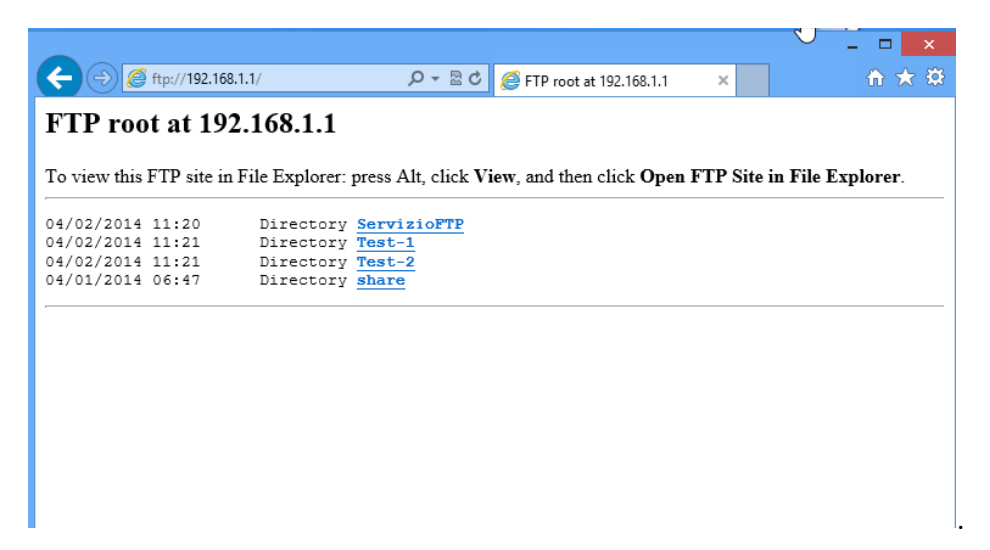

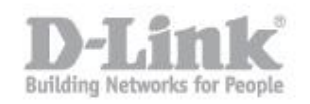

Come visibile dalla seguente immagine, le cartelle visibili sono le stesse nella chiavetta USB collegata al dispositivo DSL-2750B

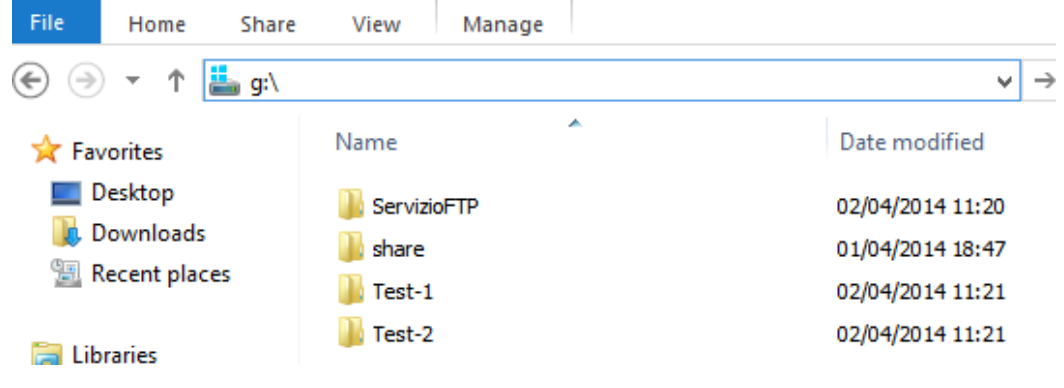